## Functions How to play the recording file?

You have the following ways to play the recording files:

1). In the Evaer main workbench, right click the recording file to play it.

2). In the Evaer main workbench, choose the recording file and click the play menu in the bottom to play it.

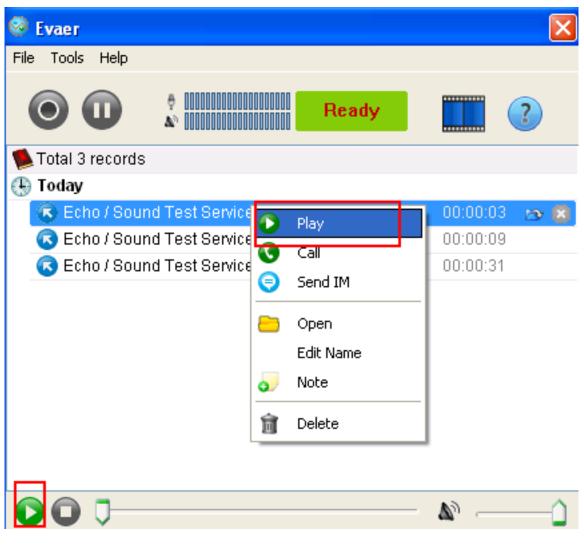

Unique solution ID: #1024 Author: Eva Last update: 2011-11-12 15:14